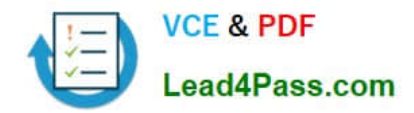

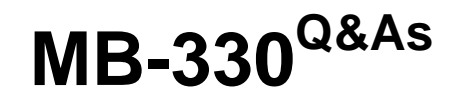

Microsoft Dynamics 365 Supply Chain Management

# **Pass Microsoft MB-330 Exam with 100% Guarantee**

Free Download Real Questions & Answers **PDF** and **VCE** file from:

**https://www.lead4pass.com/mb-330.html**

100% Passing Guarantee 100% Money Back Assurance

Following Questions and Answers are all new published by Microsoft Official Exam Center

**C** Instant Download After Purchase

**83 100% Money Back Guarantee** 

- 365 Days Free Update
- 800,000+ Satisfied Customers  $603$

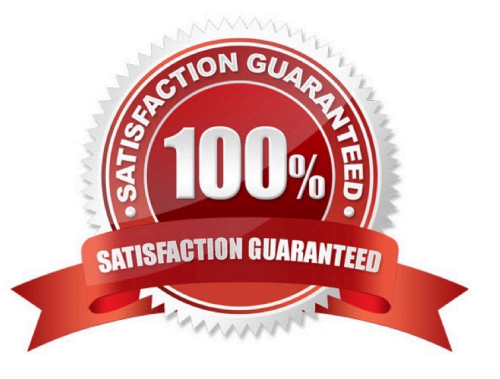

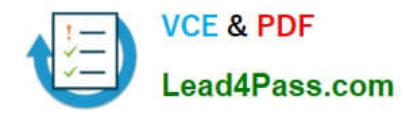

#### **QUESTION 1**

DRAG DROP

A company manufactures wood furniture.

Cabinets can be purchased with different wood finishes including oak and maple.

You need to configure a product attribute to characterize the types of cabinet finishes.

Which three actions should you perform in sequence? To answer, move the appropriate actions from the list of actions to the answer area and arrange them in the correct order.

Select and Place:

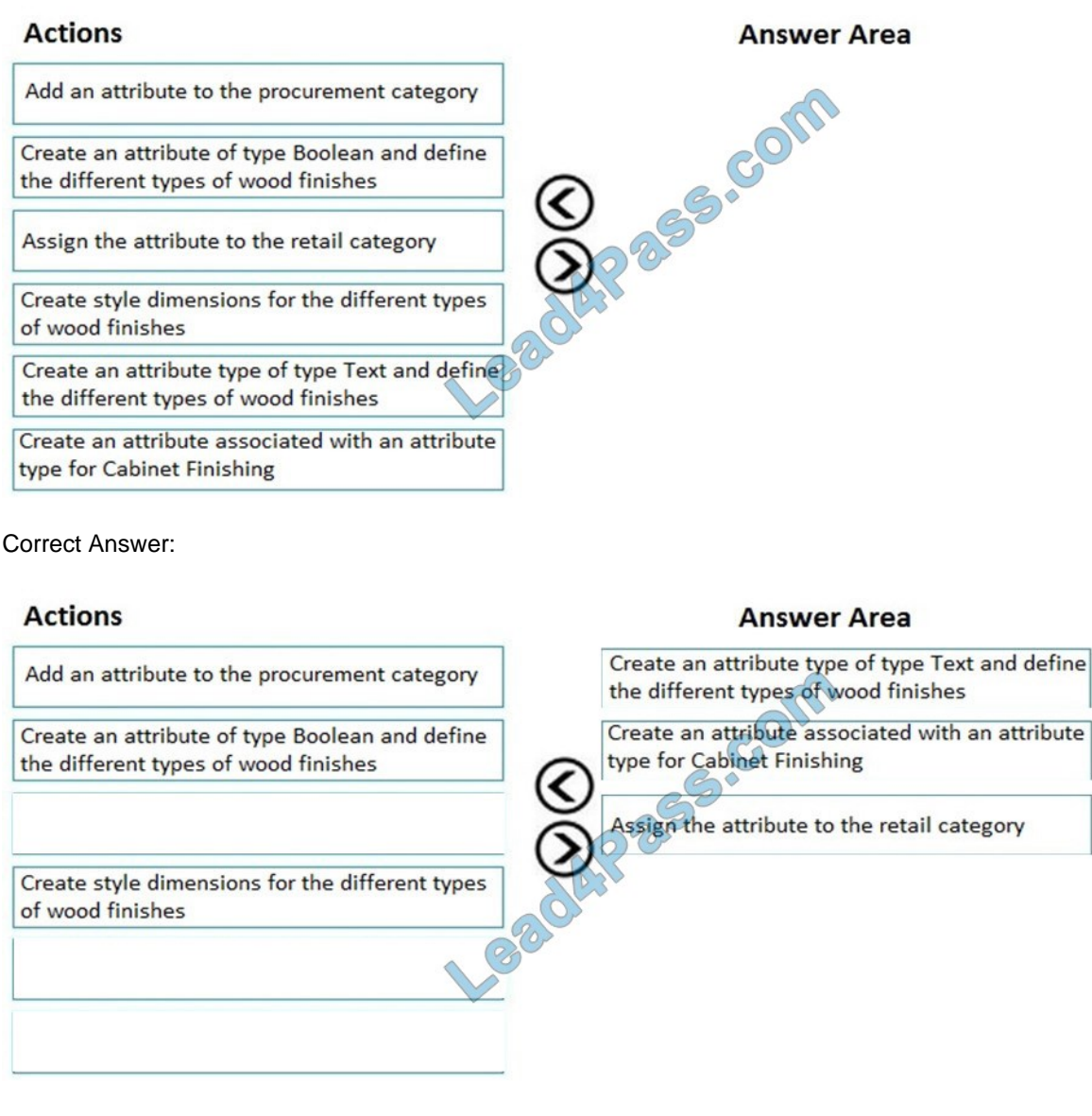

References: https://docs.microsoft.com/en-us/dynamics365/unified-operations/retail/attribute-attributegroups-lifecycle

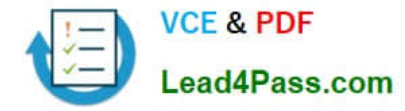

#### **QUESTION 2**

A company manufactures and sells speaker boxes. The speaker boxes can be silver or black with a basic or upgraded wiring harness assembly. The speaker box must be created in the item master so that the variables for colors and harness

type can be assigned at order entry.

You need to create a new item that supports multiple variables.

What should you do?

A. Create a new product. Select predefined variant as the configuration technology.

B. Create a new product master. Select constraint-based configuration as the configuration technology.

C. Create a new product. Select constraint-based configuration as the configuration technology.

D. Create a new product master. Select predefined variant as the configuration technology.

#### Correct Answer: D

#### **QUESTION 3**

You are setting up Dynamics 365 Supply Chain Management for a client.

The client plans to add several items to the Dynamics 365 Supply Chain Management system.

You are required to ensure that the client can configure the items as either company owned or consignment when the client creates the items.

Which two of the following actions should you take?

NOTE: Each correct answer is worth one point.

- A. You should enable batch dimension.
- B. You should enable owner dimension.
- C. You should allocate a moving average costing inventory model.
- D. You should allocate a standard costing inventory model.

Correct Answer: BD

### **QUESTION 4**

#### DRAG DROP

You are the sales manager at a distribution company.

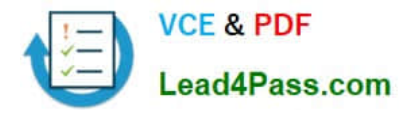

You have a drop-ship order for a batch of chemicals that will go directly from your vendor to your customer.

You need to create and process this direct delivery within Dynamics 365 Supply Chain Management.

Which three actions should you perform in sequence? To answer, move the appropriate actions from the list of actions to the answer area and arrange them in the correct order.

Select and Place:

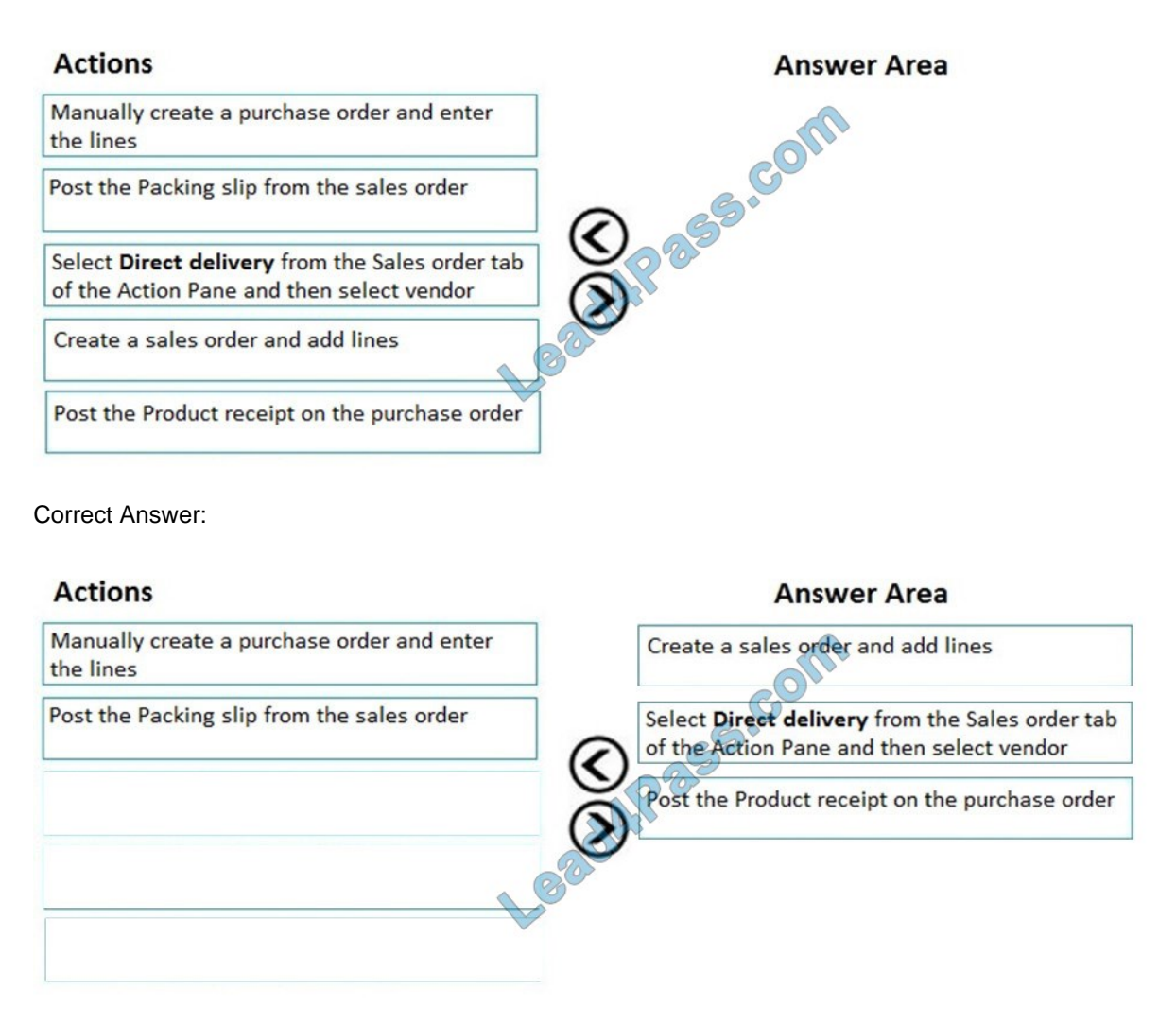

References: https://community.dynamics.com/ax/b/abhijeethelestheaxeffect/archive/2018/09/19/direct-delivery-indynamics-365-for-finance-and-operations

### **QUESTION 5**

You make use of planning optimization in Dynamics 365 Supply Chain Management, with automatic firming enabled.

As a result of certain planned purchase orders not firming according to plan, inventory planners have to process planned purchase orders manually.

You want to make sure that the planned purchase orders are incorporated in automatic firming.

You configure the Lead Time.

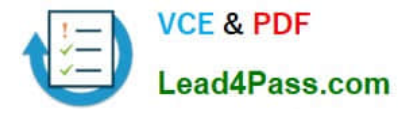

Does the action achieve your objective?

- A. Yes, it does
- B. No, it does not
- Correct Answer: A

#### **QUESTION 6**

A vendor is offering a rebate programe on bottles of wine that have purchase orders placed within a month. There is a \$5.00 rebate on the purchase of 10-100 bottles and \$6.00 rebate for the purchase of 101-200 bottles. Customers can

purchase wine by the bottle or by the case. Discounts apply to all varieties of wine sold by the vendor.

You need to create a vendor rebate agreement to ensure that the correct rebate amount is claimed at the end of the month.

Solution: On the rebate agreement, set the start data to be the first of the month. set the expiry date to be 30 days.

Does the solution meet the goal?

A. Yes

B. No

Correct Answer: B

#### **QUESTION 7**

A company uses Dynamics 365 Supply Chain Management.

The company is consistently short on inventory for a group of produced finished good items. This creates customer service issues.

You need to ensure that production orders are automatically created when inventory is low.

Which two actions should you perform? Each answer represents a partial solution.

NOTE: Each correct selection is worth one point.

- A. Update the item maximum.
- B. Update the item minimum.
- C. Set Capable to Promise.
- D. Create a safety stock journal.
- E. Create a transfer journal.

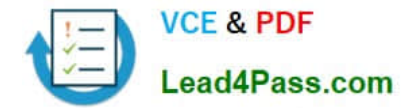

#### Correct Answer: BD

#### Reference:

https://docs.microsoft.com/en-us/dynamics365/supply-chain/production-control/tasks/use-safety-stock- journal-updateminimum-coverage

### **QUESTION 8**

Note: This question is part of a series of questions that present the same scenario. Each question in the series contains a unique solution that might meet the stated goals. Some question sets might have more than one correct solution, while others might not have a correct solution. After you answer a question in this section, you will NOT be able to return to it. As a result, these questions will not appear in the review screen. A company is implementing inventory management in Dynamics 365 Supply Chain Management. The company needs to block inventory and ensure that physical inventory will not be reserved by other outbound transactions. You need to select the appropriate option to block the inventory in the system. Solution: Create a quality order on the quality orders page for the quantity to be blocked. Does the solution meet the goal?

A. Yes

B. No

Correct Answer: B

References: https://docs.microsoft.com/en-us/dynamics365/unified-operations/supply-chain/inventory/inventoryblocking

### **QUESTION 9**

#### SIMULATION

You are a functional consultant for a company named Contoso Entertainment System USA (USMF).

From sales order number 000720, you need to ensure that a product named Projector Television is delivered directly to a customer.

To complete this task, sign in to Dynamics 365 portal.

Correct Answer: See below.

When you configure Direct Delivery (direct from the Vendor), a PO is created to purchase the item from the Vendor and have it shipped directly to the customer. The instructions below include generating the PO and a product receipt. These steps may not be required in the exam but are included for reference.

1.

Go to Navigation pane > Modules > Accounts receivable > Orders > All sales orders.

2.

Select New.

3.

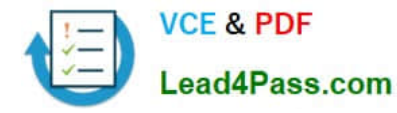

Search for and select sales order number 000720.

4.

 On the Action Pane, select Sales order, then select Direct delivery. The Create delivery page lists all the open sales order lines as copied from the sales order.

5.

Select the sales order line for the product named Projector Television.

6.

The Vendor account field will be populated. A message informs you that the purchase order has now been created.

7.

Expand the Line details section.

8.

Select the Delivery tab and verify that the Direct delivery field is set to Yes.

9.

On the Action Pane, select General.

10.

Select Related orders.

11.

Select the link in the Purchase order field.

12.

Expand the Line details section and select the Address tab.

The delivery address for this purchase order line is the customer\\'s delivery address and not your company\\'s address.

13.

Select the Delivery tab.

Like the sales order line, the associated purchase order line type is also set to Direct delivery.

14.

On the Action Pane, select Purchase.

15.

Select Confirmation.

16.

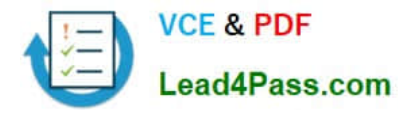

Select OK.

17.

On the Action Pane, select Receive.

18.

Select Product receipt.

19.

In the Product receipt field, type a value.

20.

Select OK.

21.

On the Action Pane, select General.

22.

Select Related orders and highlight the desired record.

After the purchase order has been updated as received, or in other words, after the vendor has shipped the goods to your customer\\'s address, the status of the originating sales order is automatically updated to Delivered.

The sales order can now be invoiced.

23.

Select OK.

24.

Close the page.

25.

Select OK. Close the pages and return to the home page.

Reference: https://docs.microsoft.com/en-us/dynamics365/supply-chain/sales-marketing/direct-deliveries

### **QUESTION 10**

### DRAG DROP

A company opens a new warehouse facility.

You need to receive items on a transfer order by using an arrival overview.

In which order should you perform the actions? To answer, move all actions from the list of actions to the answer area and arrange them in the correct order.

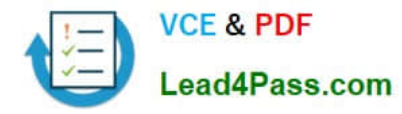

#### Select and Place:

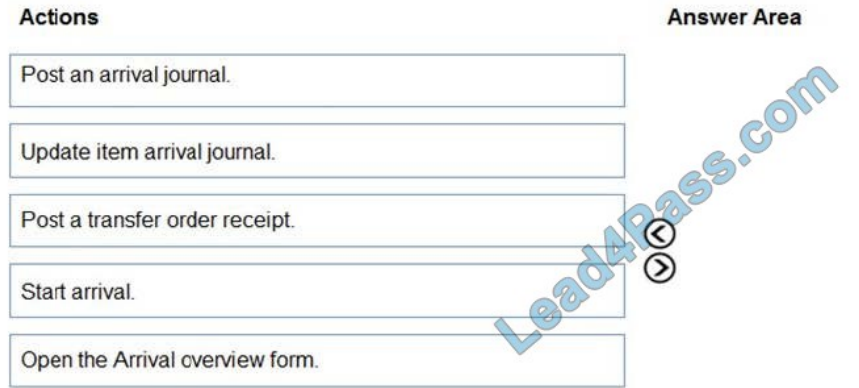

#### Correct Answer:

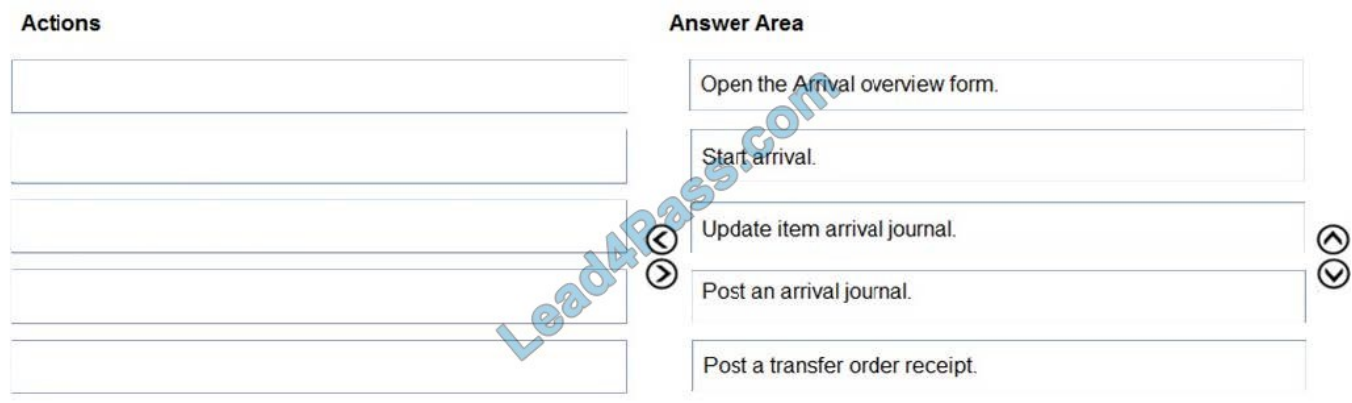

Reference: https://docs.microsoft.com/en-us/dynamics365/supply-chain/inventory/arrival-overview

#### **QUESTION 11**

You use Dynamics 365 Supply Chain Management to manage inventory. You need to adjust inventory and override the current item posting setup. Which journal type should you use?

- A. inventory adjustment
- B. inventory transfer
- C. movement
- D. item arrival
- Correct Answer: C

Reference: https://docs.microsoft.com/en-us/dynamics365/supply-chain/inventory/inventory-journals

#### **QUESTION 12**

⊗

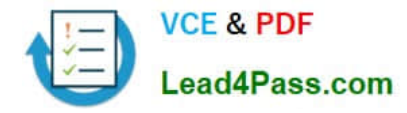

#### DRAG DROP

A company is implementing inventory by using Dynamics 365 Supply Chain Management.

You need to set up inventory journals and ensure that they are used for the correct processes.

Which journal types should you use? To answer, drag the appropriate journal types to the correct actions. Each journal type may be used once, more than once, or not at all. You may need to drag the split bar between panes or scroll to view

content.

NOTE: Each correct selection is worth one point.

Select and Place:

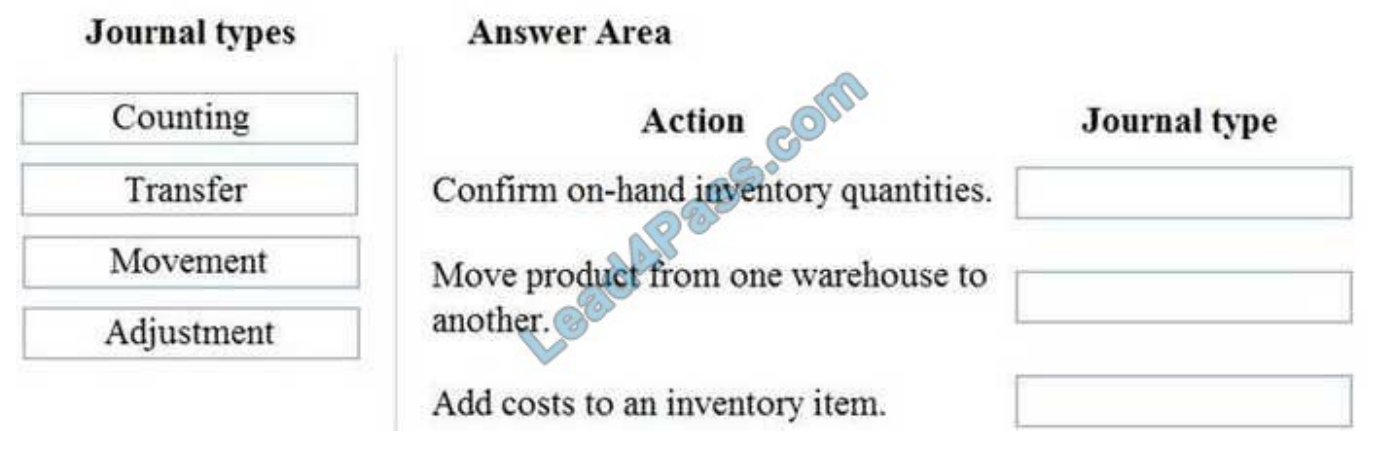

Correct Answer:

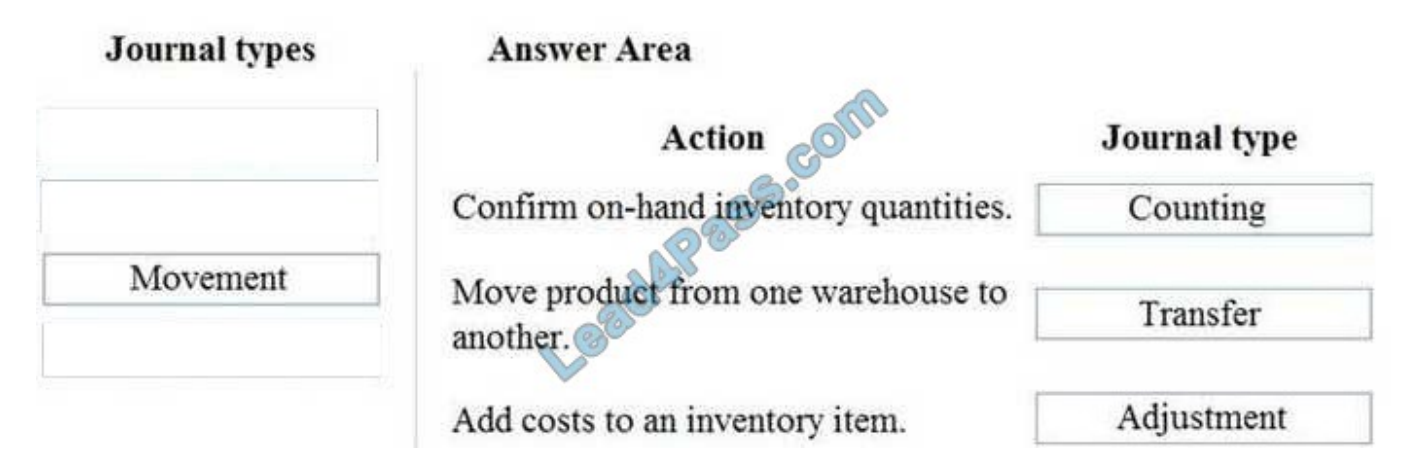

Reference: https://docs.microsoft.com/en-us/dynamics365/supply-chain/inventory/inventory-journa

### **QUESTION 13**

A company uses Dynamics 365 for Finance and Operations.

An employee notices a discrepancy in inventory.

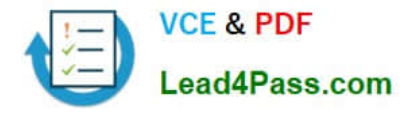

You need to create the inventory blocking transaction. What are two possible ways to achieve the goal? Each correct answer presents a complete solution.

NOTE: Each correct selection is worth one point.

- A. inventory status
- B. quality order
- C. batch disposition code
- D. manual inventory blocking
- Correct Answer: BD

References: https://docs.microsoft.com/en-us/dynamics365/unified-operations/supply-chain/inventory/inventoryblocking

[MB-330 Study Guide](https://www.lead4pass.com/mb-330.html) [MB-330 Exam Questions](https://www.lead4pass.com/mb-330.html) [MB-330 Braindumps](https://www.lead4pass.com/mb-330.html)

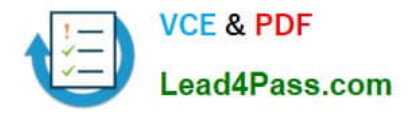

To Read the Whole Q&As, please purchase the Complete Version from Our website.

# **Try our product !**

100% Guaranteed Success 100% Money Back Guarantee 365 Days Free Update Instant Download After Purchase 24x7 Customer Support Average 99.9% Success Rate More than 800,000 Satisfied Customers Worldwide Multi-Platform capabilities - Windows, Mac, Android, iPhone, iPod, iPad, Kindle

We provide exam PDF and VCE of Cisco, Microsoft, IBM, CompTIA, Oracle and other IT Certifications. You can view Vendor list of All Certification Exams offered:

## https://www.lead4pass.com/allproducts

# **Need Help**

Please provide as much detail as possible so we can best assist you. To update a previously submitted ticket:

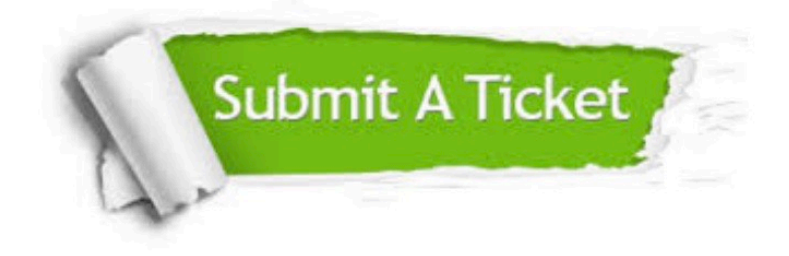

#### **One Year Free Update**

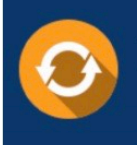

Free update is available within One Year after your purchase. After One Year, you will get 50% discounts for updating. And we are proud to .<br>poast a 24/7 efficient Customer Support system via Email

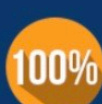

**Money Back Guarantee** To ensure that you are spending on

quality products, we provide 100% money back guarantee for 30 days from the date of purchase

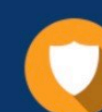

#### **Security & Privacy**

We respect customer privacy. We use McAfee's security service to provide you with utmost security for vour personal information & peace of mind.

Any charges made through this site will appear as Global Simulators Limited. All trademarks are the property of their respective owners. Copyright © lead4pass, All Rights Reserved.